## Republic of Iraq Ministry of Higher Education & Scientific Research Al-Ayen University, Iraq College of Medicine

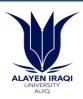

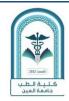

جمهورية العراق وزارة التعليم العالي والبحث العلمي جـامعــة العــين العراقية كليـة الطــب

## **Course Description Template for the subject | Computer**

| University/College Name                       | Al-Ayen University, Iraq / College of Medicine |
|-----------------------------------------------|------------------------------------------------|
| Subject Name                                  | Computer                                       |
| Academic Stage                                | First Stage                                    |
| Available Attendance Modes                    | Lecture and Discussion                         |
| Subject System                                | Yearly                                         |
| Academic Year for Preparing this Description" | 2023-2022                                      |

| No | Topics                                                                                                    |
|----|----------------------------------------------------------------------------------------------------|
| 1- | <ul> <li>A. A historical account of the development of the calculator, calculator generations, and areas of use.</li> <li>B. Physical components of the calculator, parts attached to the motherboard</li> <li>C. Hard disk, CD, floppy disk, types of cards</li> <li>D. Accessory parts: Case, types of monitors, types of printers</li> </ul> |
| 2- | <ul> <li>A. Operating systems, Windows system and the seventh version</li> <li>B. How to open the program, components of the main window, desktop properties</li> <li>C. Start list, its components, document my, computer my</li> <li>D. Control panel components</li> </ul>                                                                   |
| 3- | <ul> <li>A. How to print, how to use accessible options, change the calculator language</li> <li>B. Create them, create files, copy them, change the file name</li> <li>C. Connect the calculator to a phone, connect the calculator to internal networks</li> <li>D. Program list, program update, supplements and additions</li> </ul>        |
| 4- | <ul><li>A. Compartmental assembly, surface cleaning of tablets</li><li>B. In Windows, restoring a specific appearance of the system from a previous history.</li></ul>                                                                                                    |

|    | ,                                                                                                    |
|----|----------------------------------------------------------------------------------------------------|
| 5- | <ul> <li>A. Word processor using Word, window components</li> <li>B. Open and close the program, open, delete and save files, change the file name</li> <li>C. Create a new document using the default template, how to enter text</li> <li>D. Entering symbols, selecting texts, working with menus, formatting menu</li> </ul>                                        |
| 6- | <ul> <li>A. Change font size and type, bullets, backgrounds, line spacing</li> <li>B. Borders, shading, applying patterns, inserting images,</li> <li>C. Creating tables, ways to create them, entering data into the table, editing the table</li> <li>D. Charts, inserting a chart, working with calculations</li> </ul>                                              |
| 7- | <ul> <li>A. Microsoft PowerPoint, opening and closing the program, window components,</li> <li>B. opening, deleting and saving files, changing the file name, working with slides, setting Slide</li> <li>C. Using ready-made templates, inserting texts into the slide, presenting slides</li> <li>D. Arrange, delete and insert slides, add graphic shapes</li> </ul> |
| 8- | A. Move items on a slide, move slides, B. Slide movie insertion, micro display                                                                                                    |